# Using Google Maps & Google Street View to Locate Cemeteries

#### David Walker

Ottawa TMG Users Group 16 January 2011

Sunday, January 16, 2011

# Introduction

The example I will show illustrates a recent search for a relatively small cemetery in Ruthwell, Dumfriesshire, Scotland. The cemetery is locally known as Ruthwell Churchyard. A search on Google or Google Earth fails to show this place. However, a simple search for 'Ruthwell, Scotland' at least displays the location of the town. From there I can wander around to see if anyone has posted a photo of the church.

# Google Earth - Search for Ruthwell

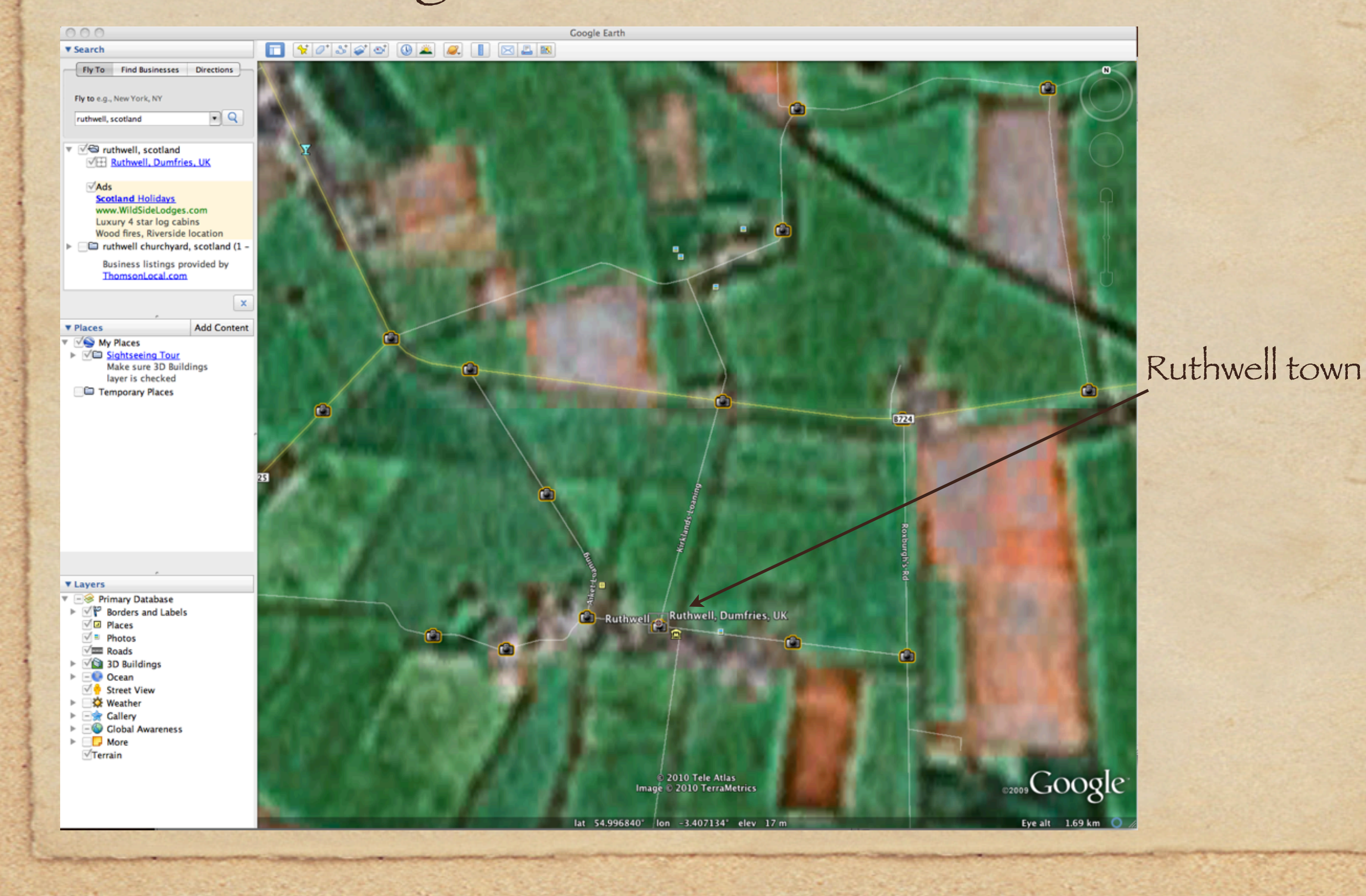

### Google Earth

Before we enter Street View, try to find info near town. Click on one of the picture icons. We see that the cemetery is actually not in the town.

#### **Ruthwell Cemetery -**2009-09-08

By <u>moneypenny</u> omment it

Pan**@ramio** 

Upload your photos »

**Sponsored Links** 

**COT** 

**Isle of Bute Holidays** Isle of Bute & Scottish Holidays from an Isle of Bute Travel Company www.HolidayTrails.co.uk/IsleOfBute

Ruthwell Town

Ruthwell Cemetery

Ruthwell, Dumfries, UK Ruthwell

# Google Earth

Clicking on the thumbnail will open your browser and display this image format. If the contributor has related images, you can view them (see thumbnails in upper right corner).

World Map > United Kingdom > Dumfries and **Galloway** > Dumfries

#### Ruthwell Cemetery - 2009-09-08

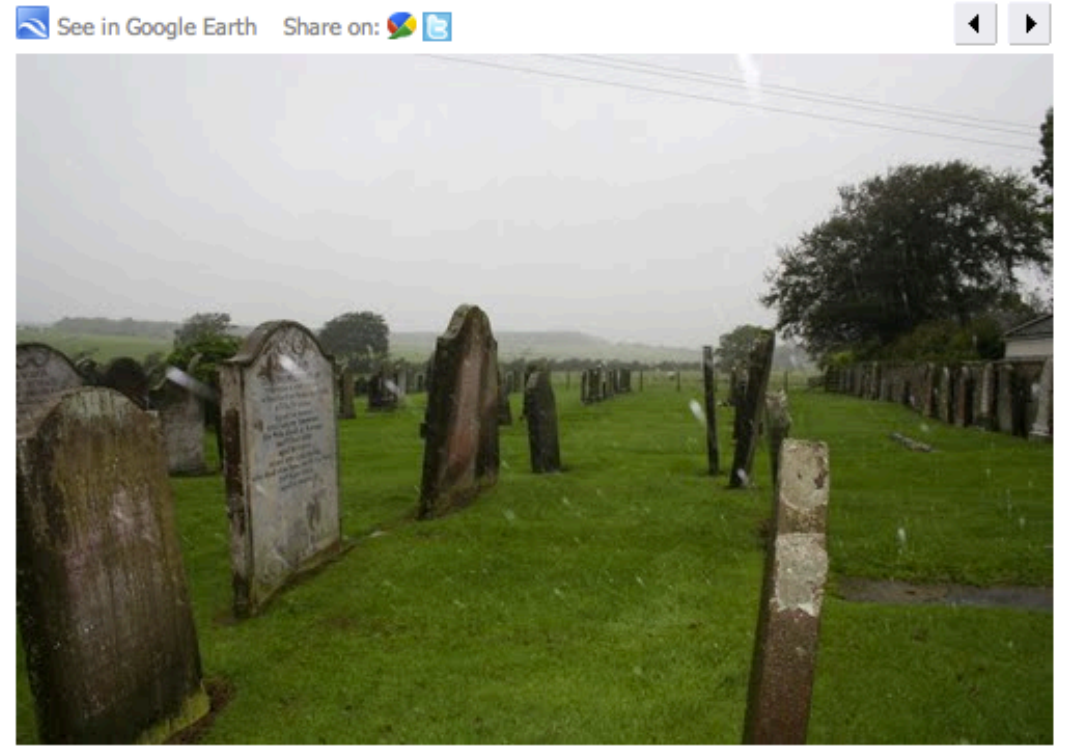

by moneypenny This photo is selected for Google Earth [?] - ID: 31459465

#### More photos by moneypenny

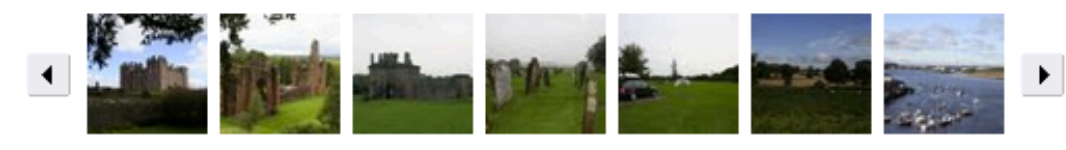

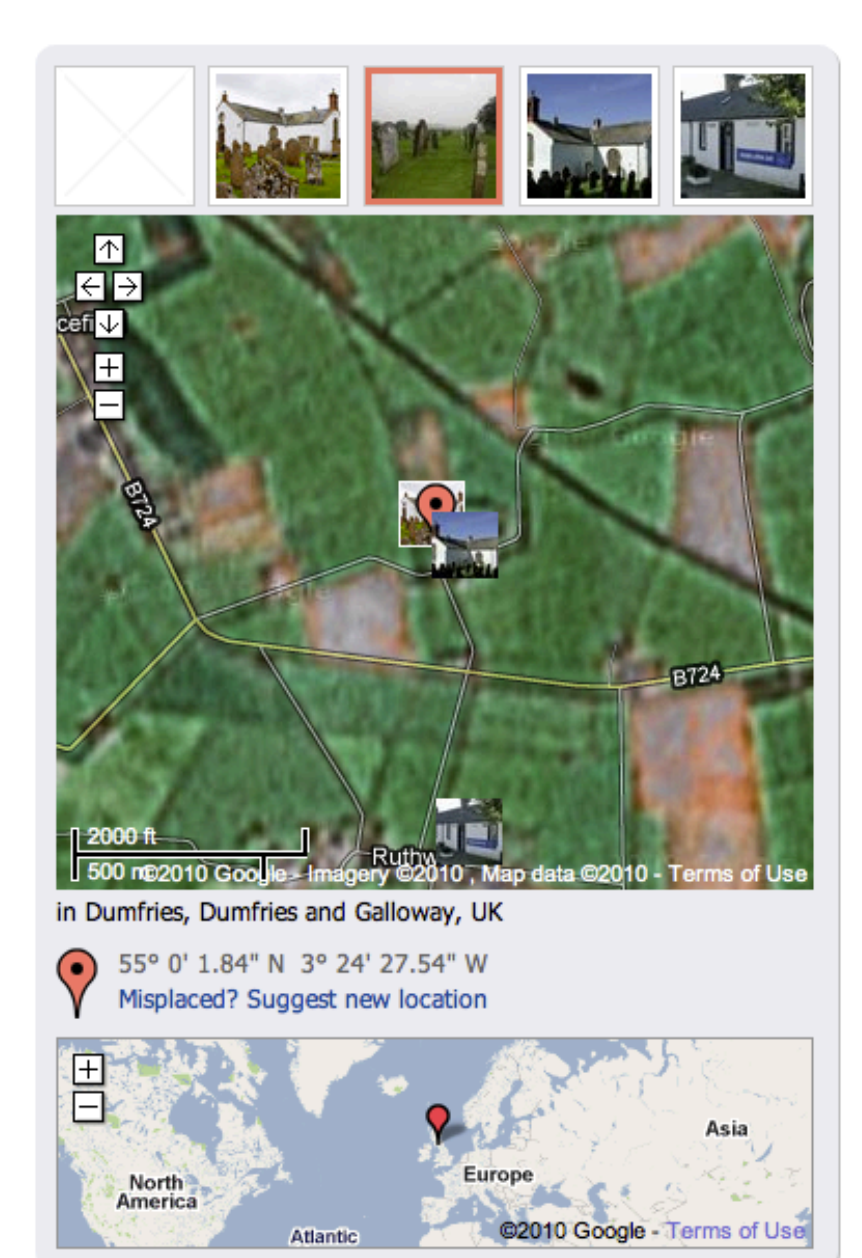

### Google Earth - Street View Icons

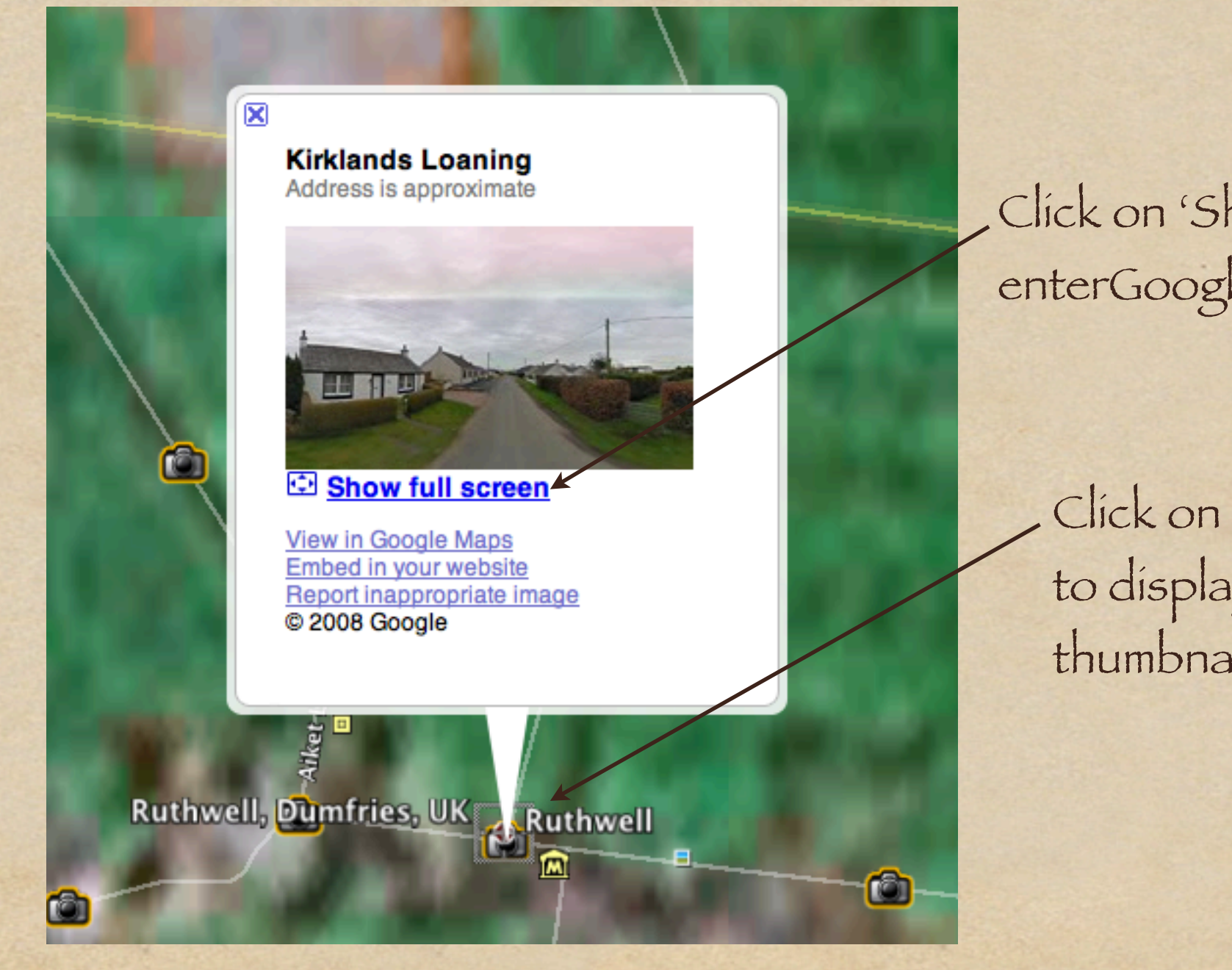

Click on 'Show full screen' to enterGoogle Street View.

Click on any camera icon to display a Street View thumbnail.

Having clicked on 'Show full screen' we are transported to the main street in Ruthwell town. From there, take a walk around.

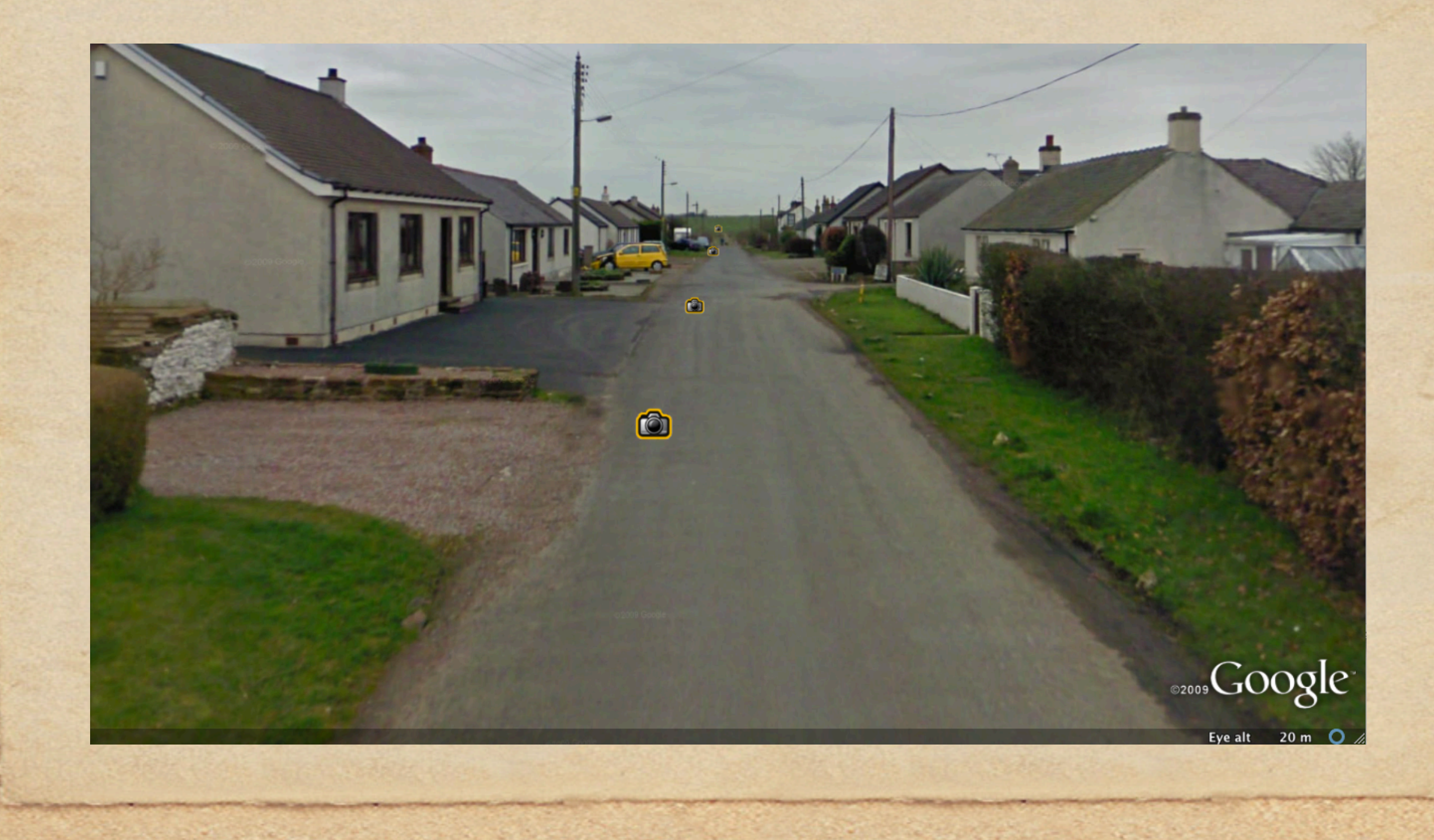

After a very short stroll, we find a sign pointing down the road to Ruthwell Church. Use the mouse to rotate the image and go down Kirklands Loaning.

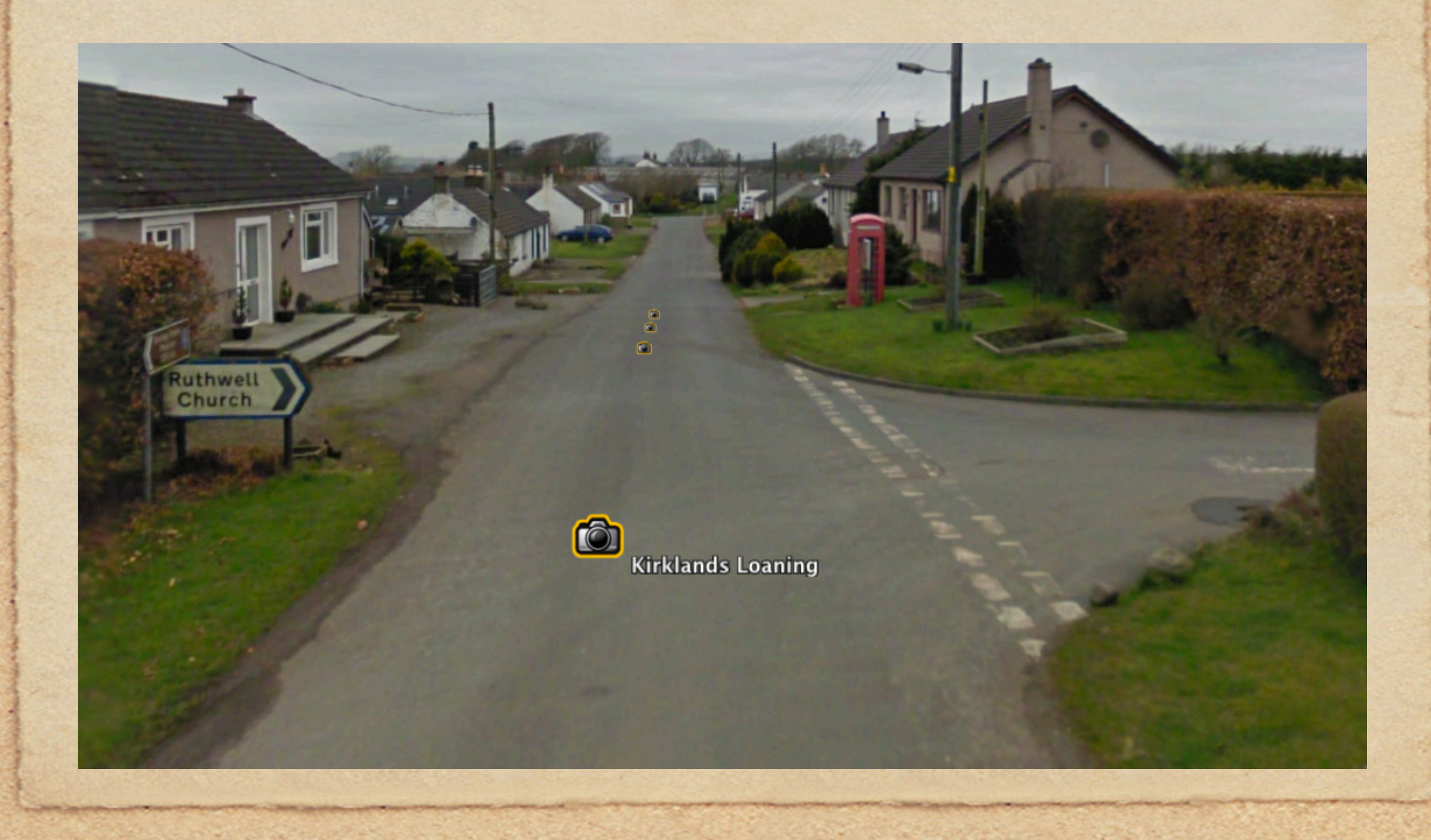

Clicking on the camera icons will not make you airborne. Click yourself along the road, remembering that the cemetery is a short way from the town.

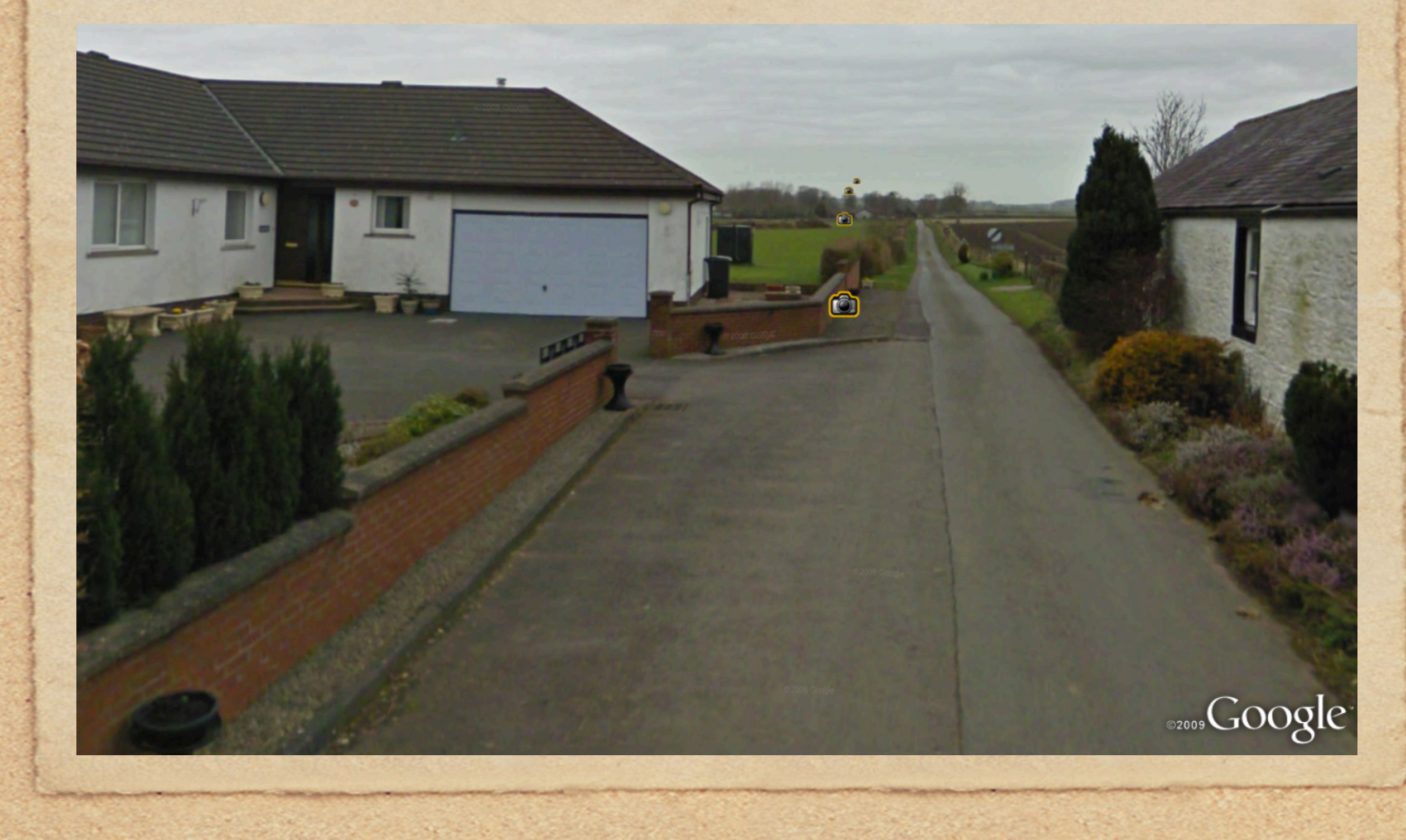

There is no need to click on each camera icon. Clicking directly on the furthest icon will get you there sooner.

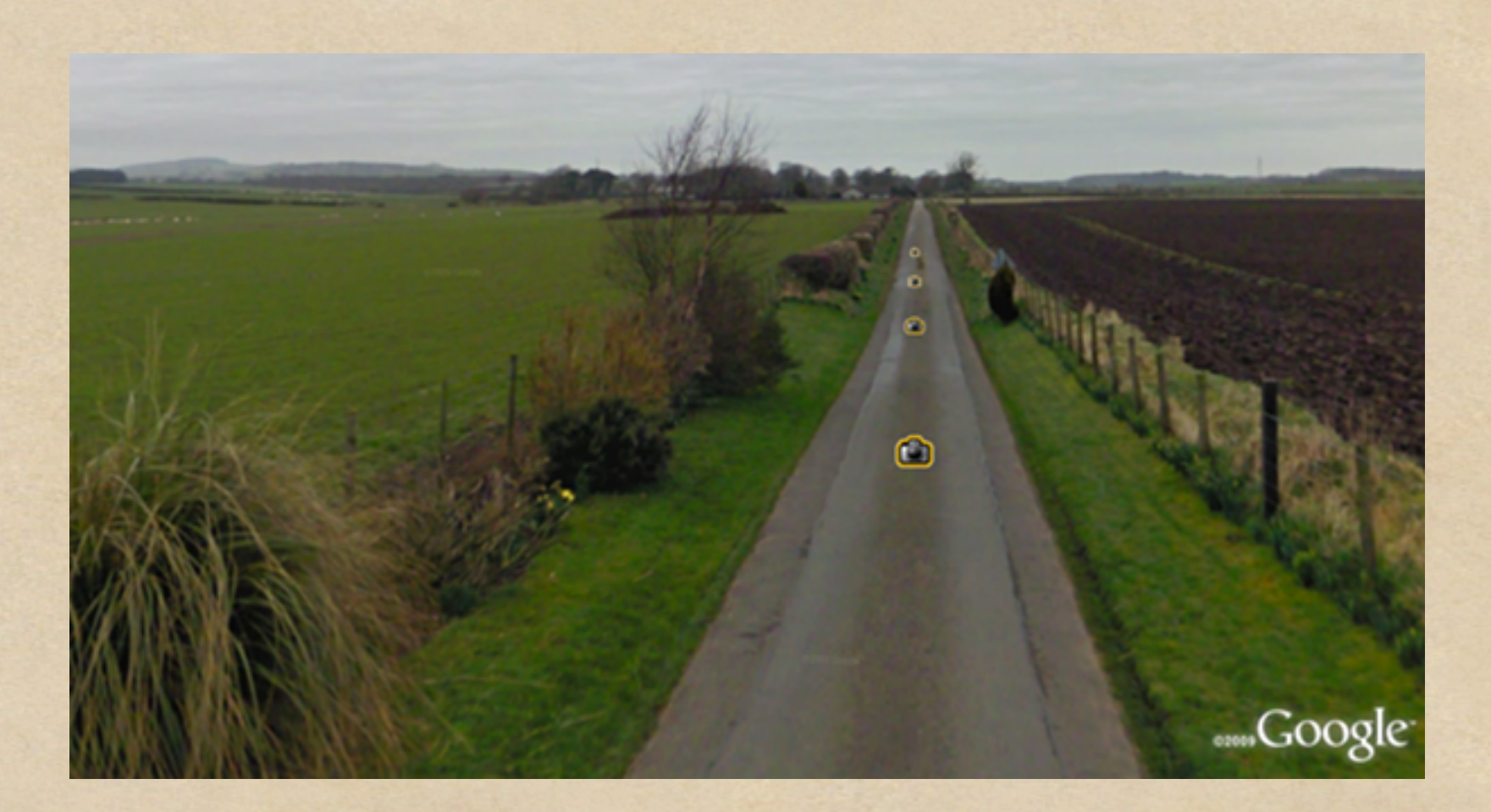

You may remember from the Google Earth map that there was an intersection before getting to the church. Here it is.

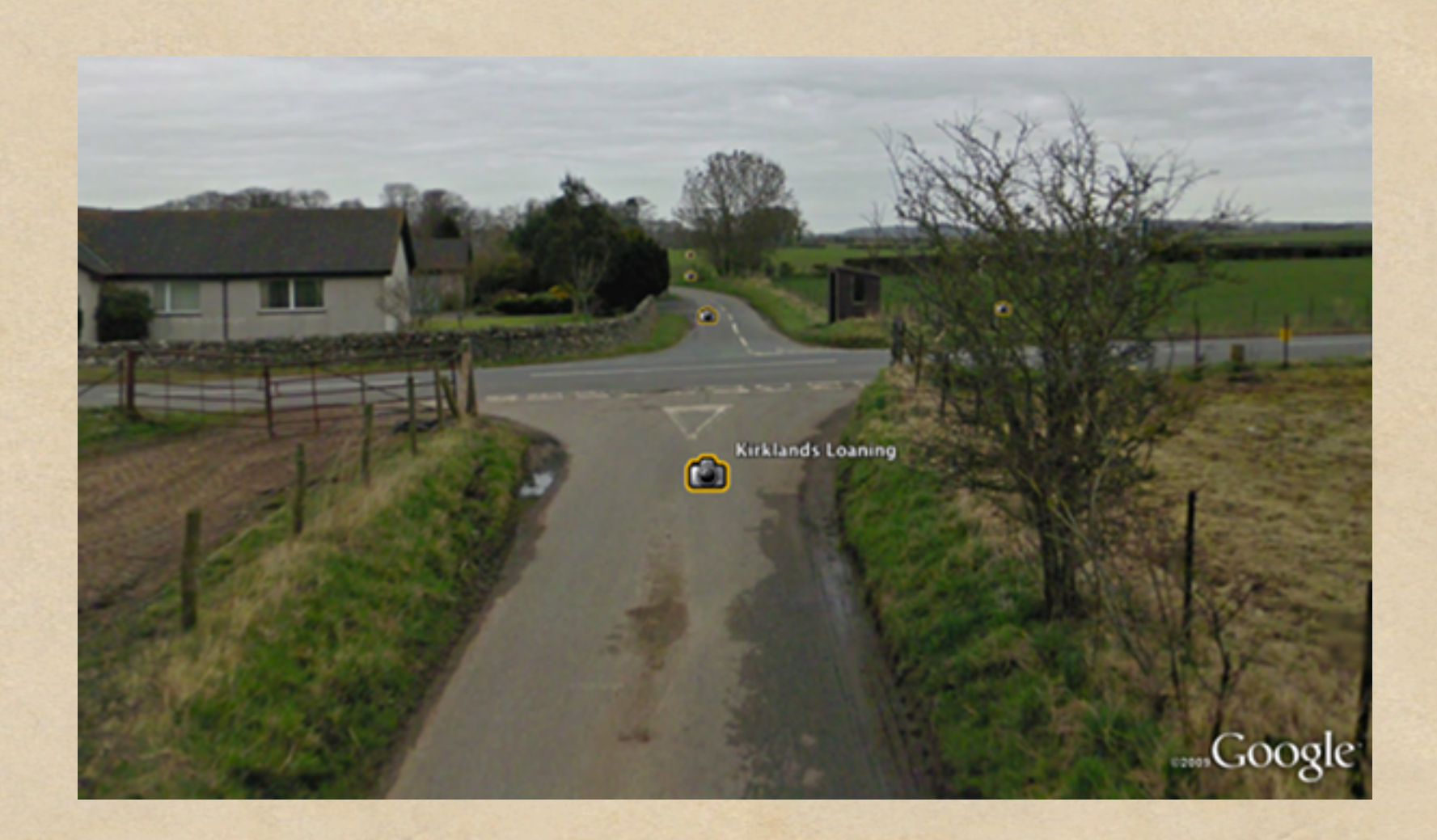

At this intersection there is a sign pointing us in the right direction to Ruthwell Church.

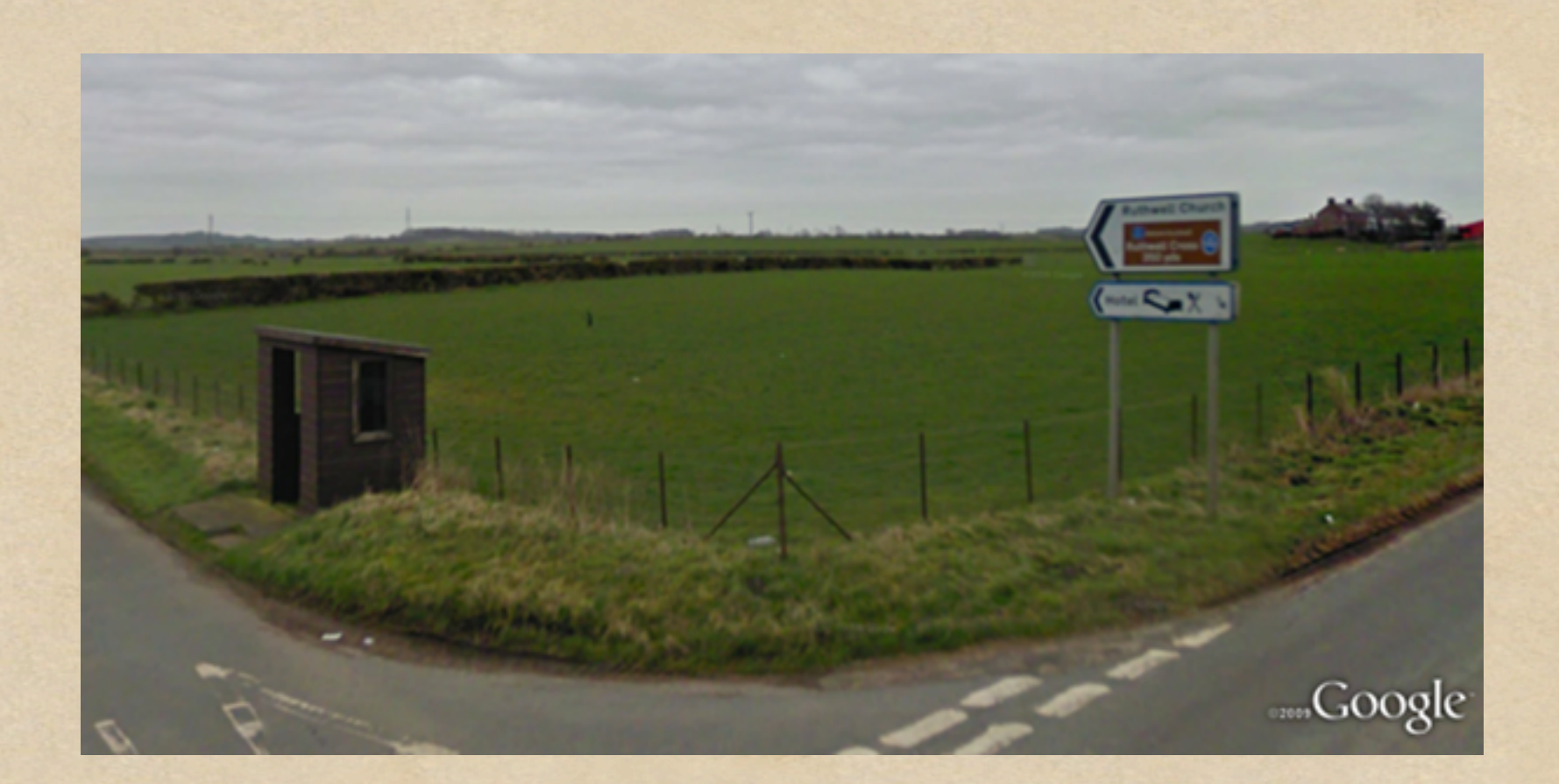

## Google Earth - Street View This is, indeed, a road, not a lane way.

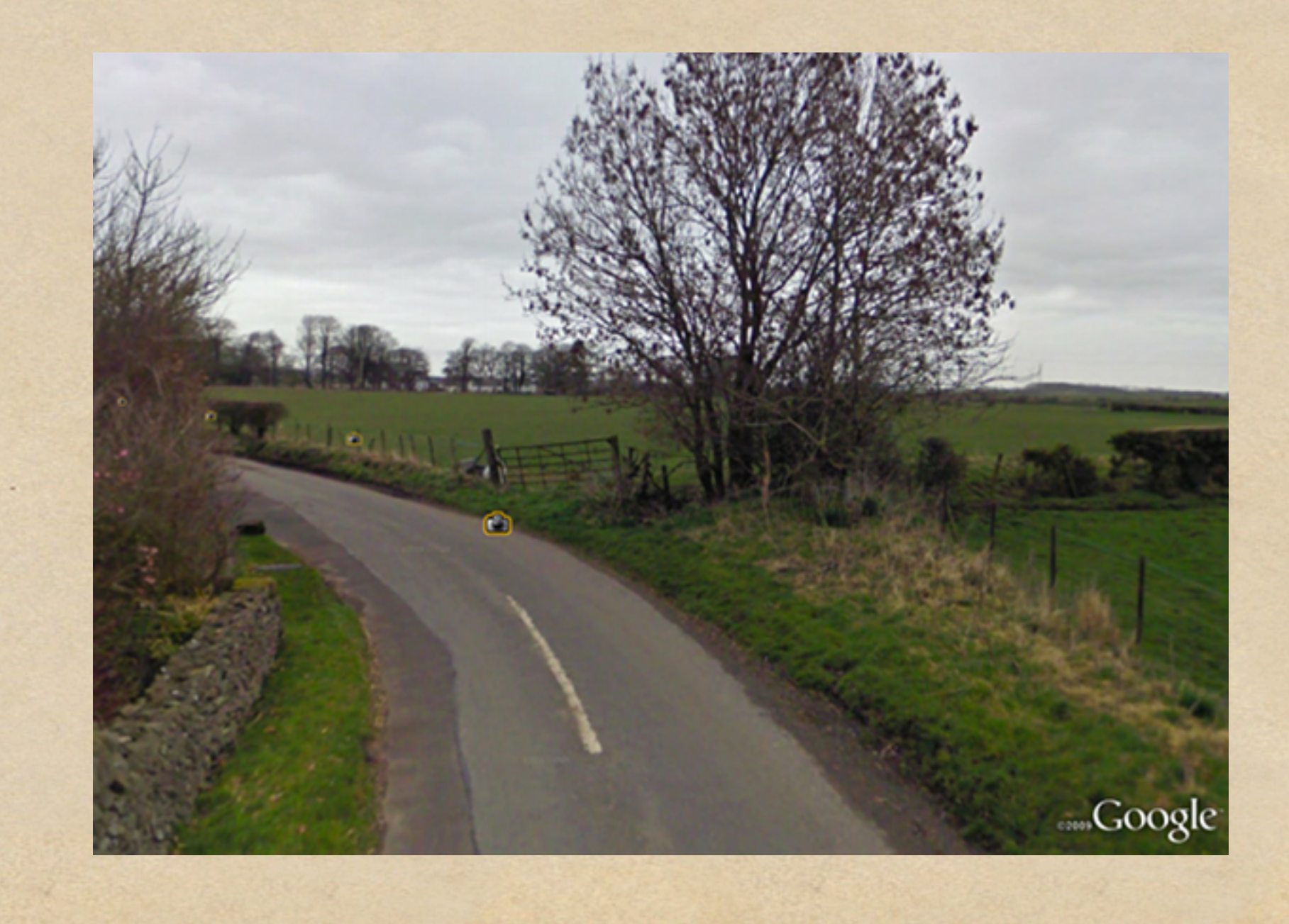

#### Google Earth - Street View In the distance we see Ruthwell Church.

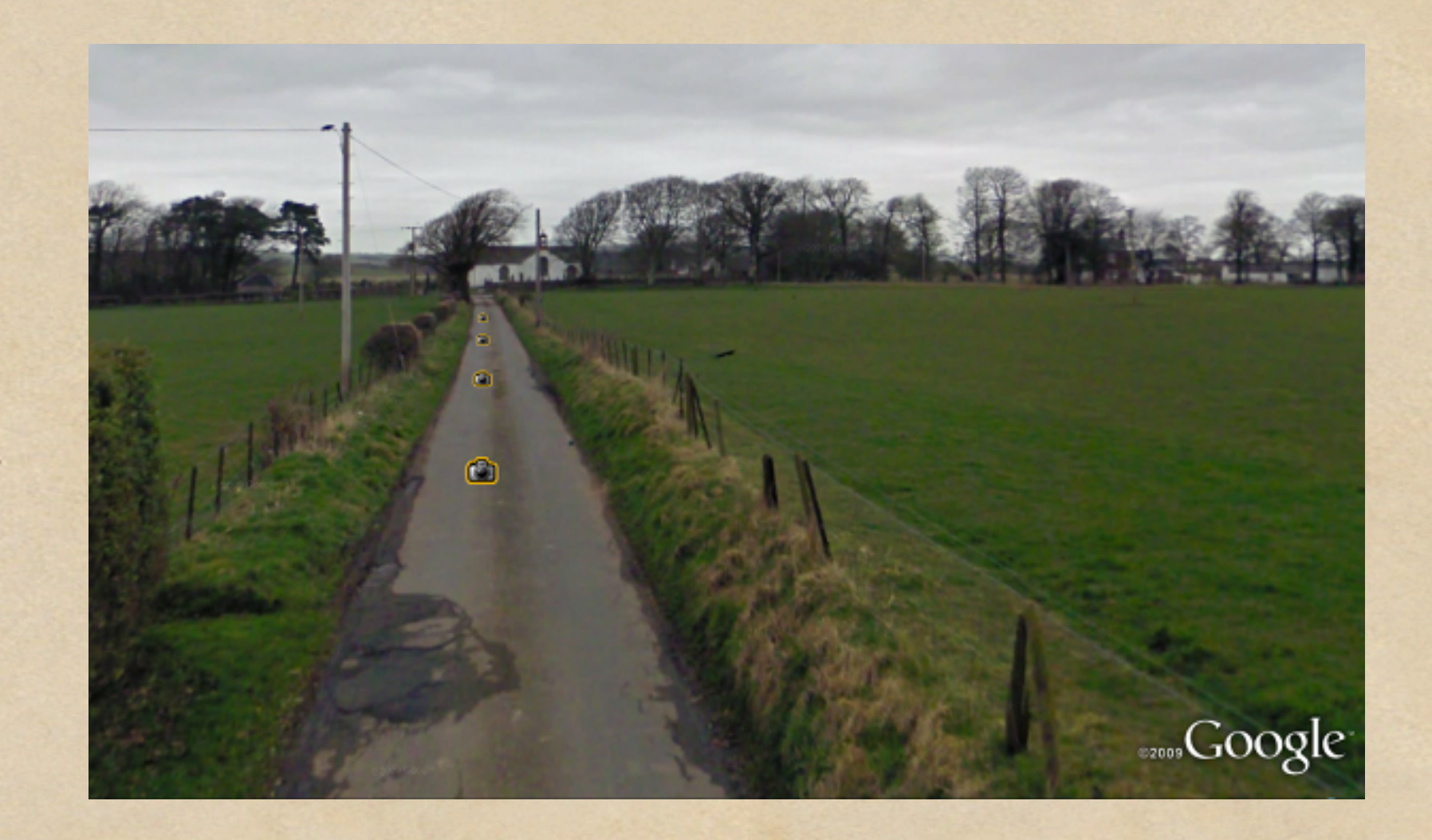

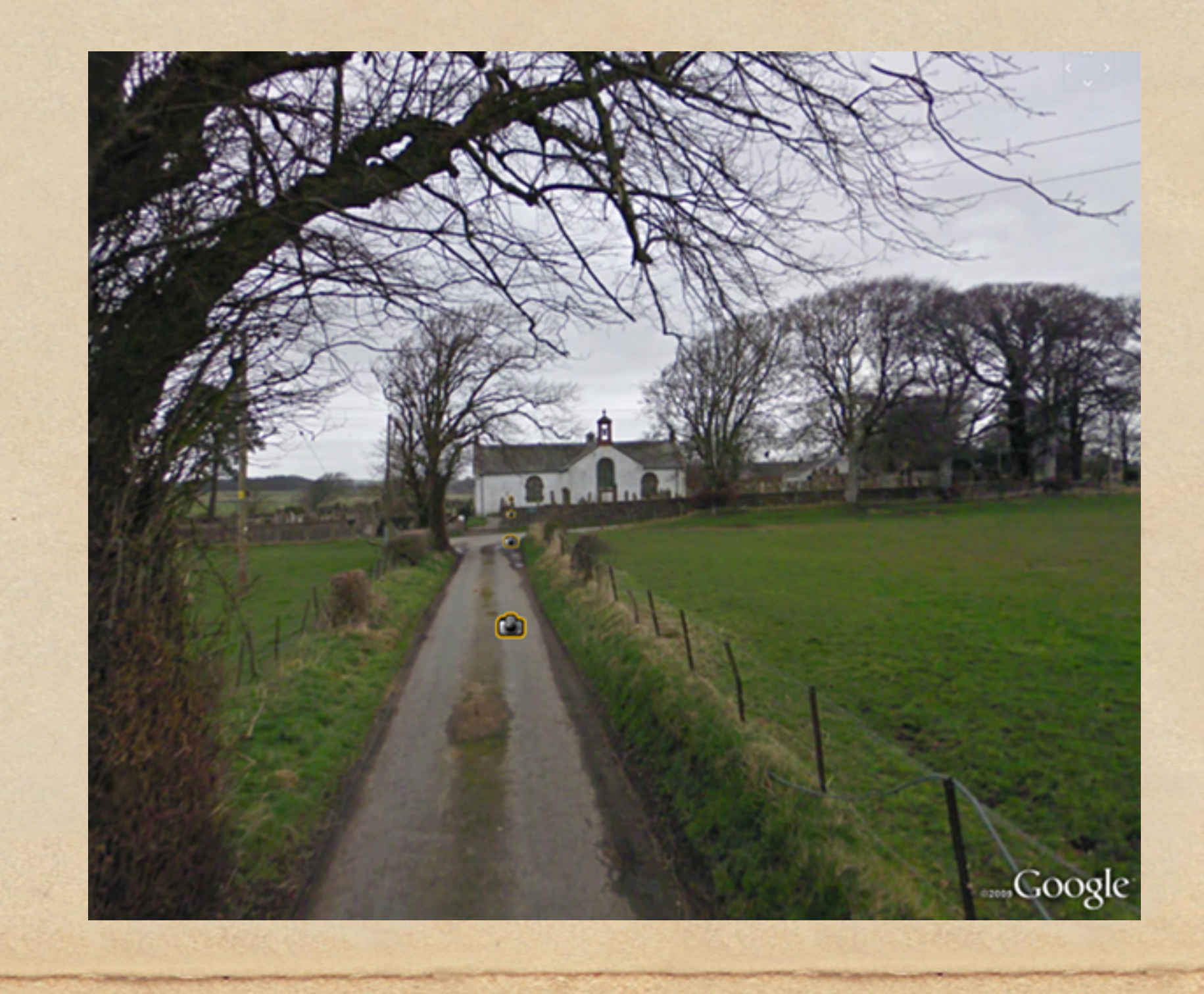

## Google Earth - Street View A closer view of the church and cemetery.

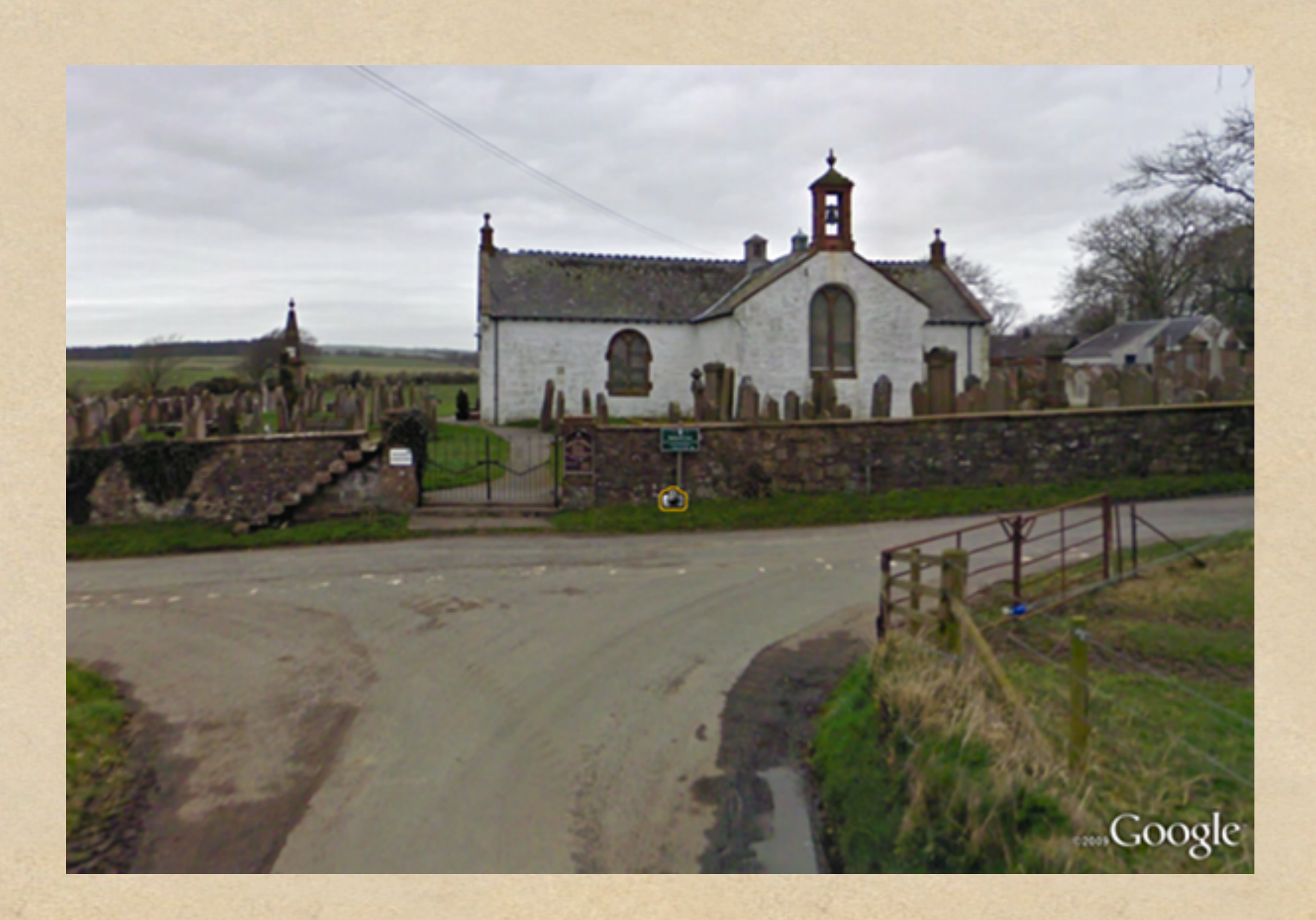

We have arrived at Ruthwell Church & cemetery, home of the Ruthwell Cross (a stone Anglo-Saxon cross probably dating to the 8th century).

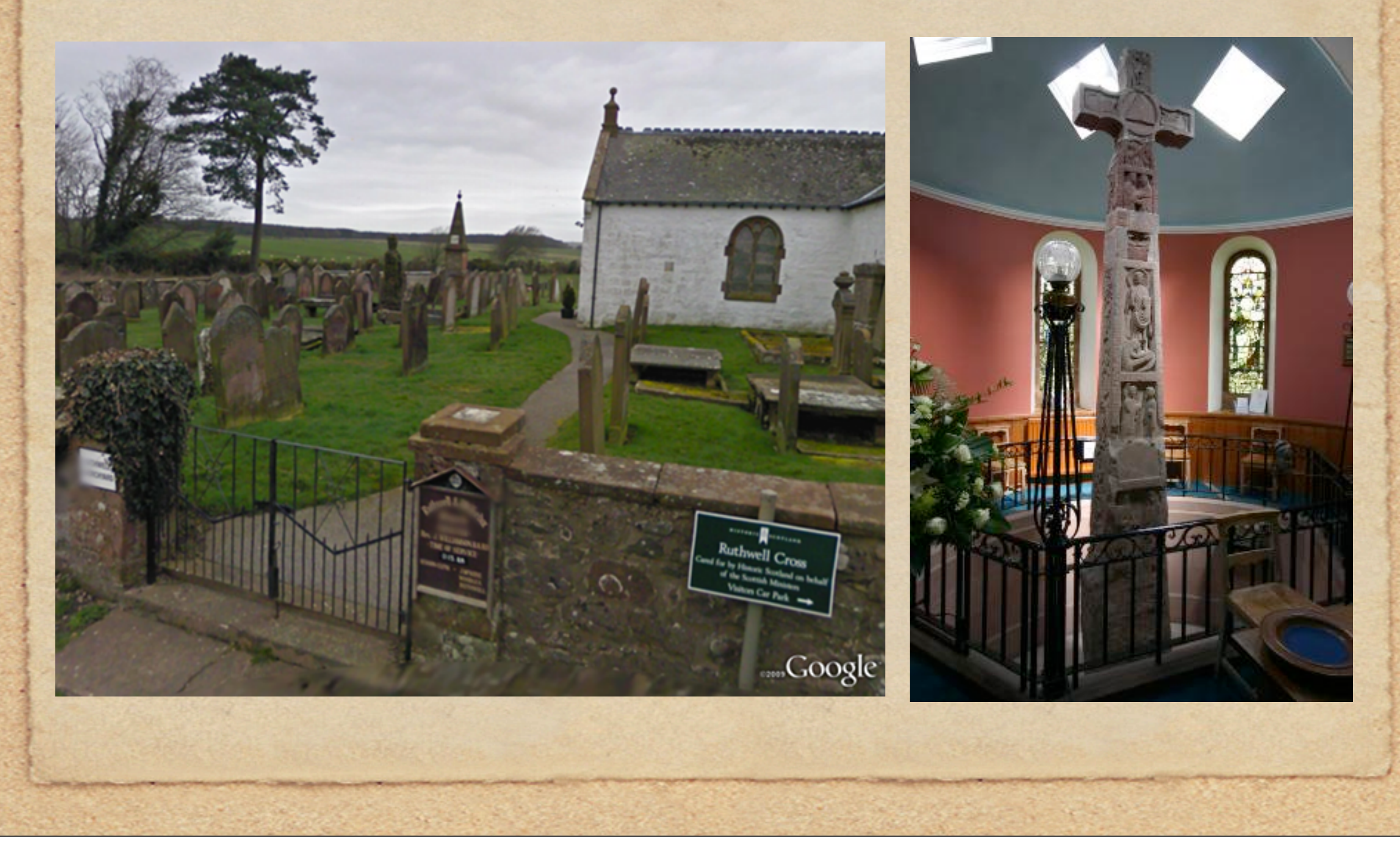

You can achieve similar results by using Google Maps (maps.google.com).

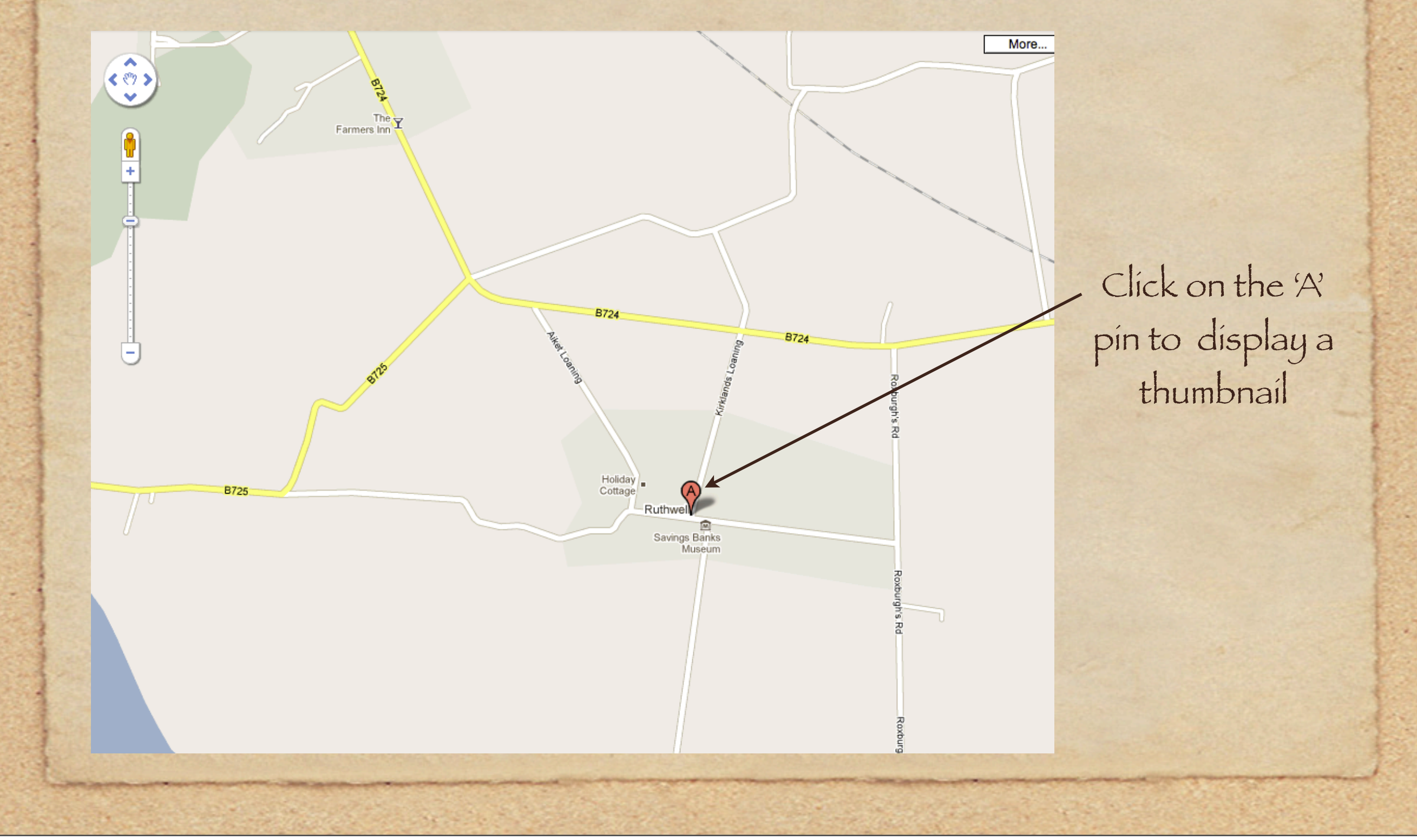

Sunday, January 16, 2011

You can then click on the 'Street view' link. Or you can go directly to Street View by dragging the orange figure on the left to any given street.

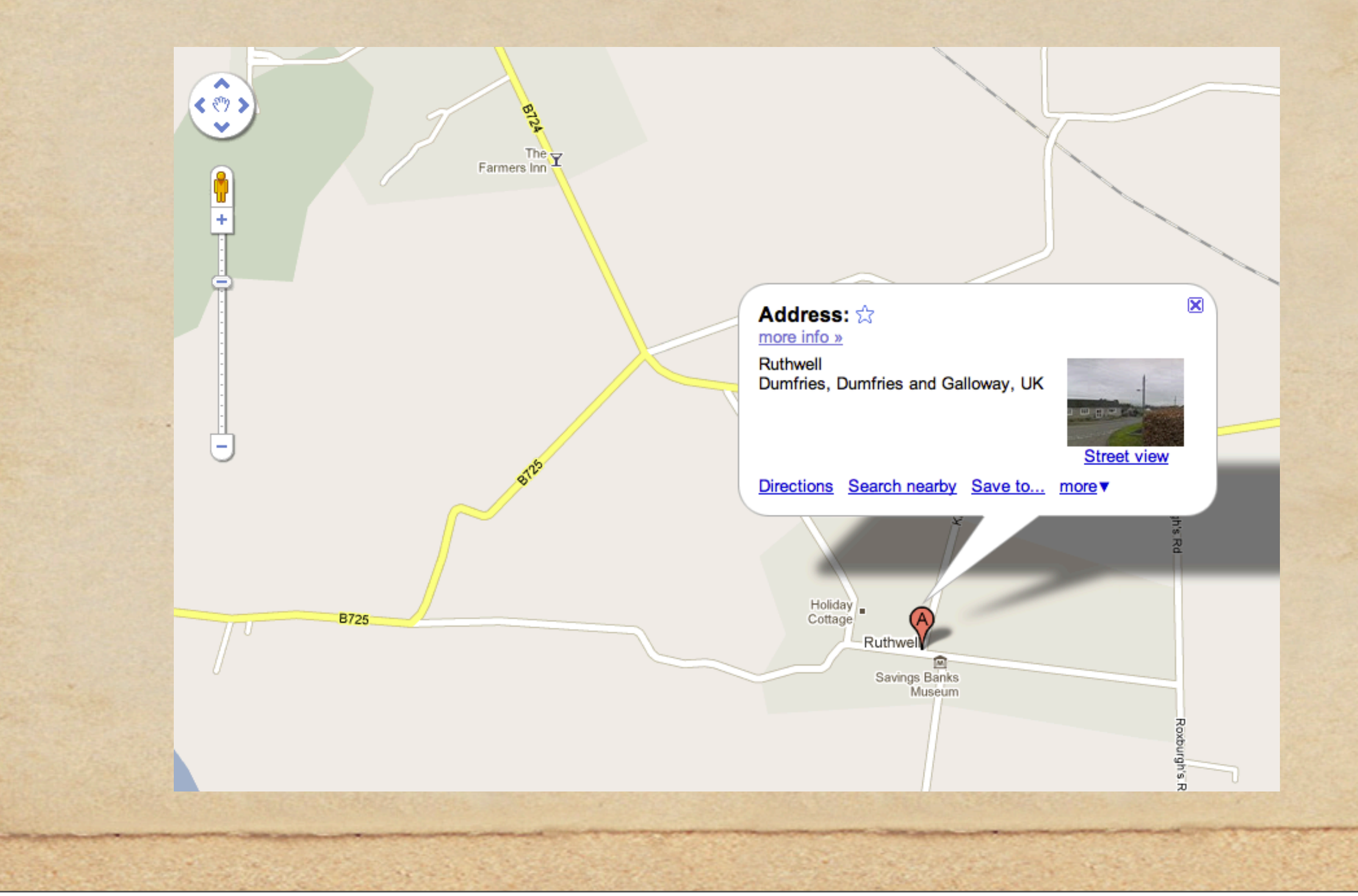

Getting to Street View requires a slightly different navigation. Instead of clicking on camera icons, you click on ovals within the image frame.

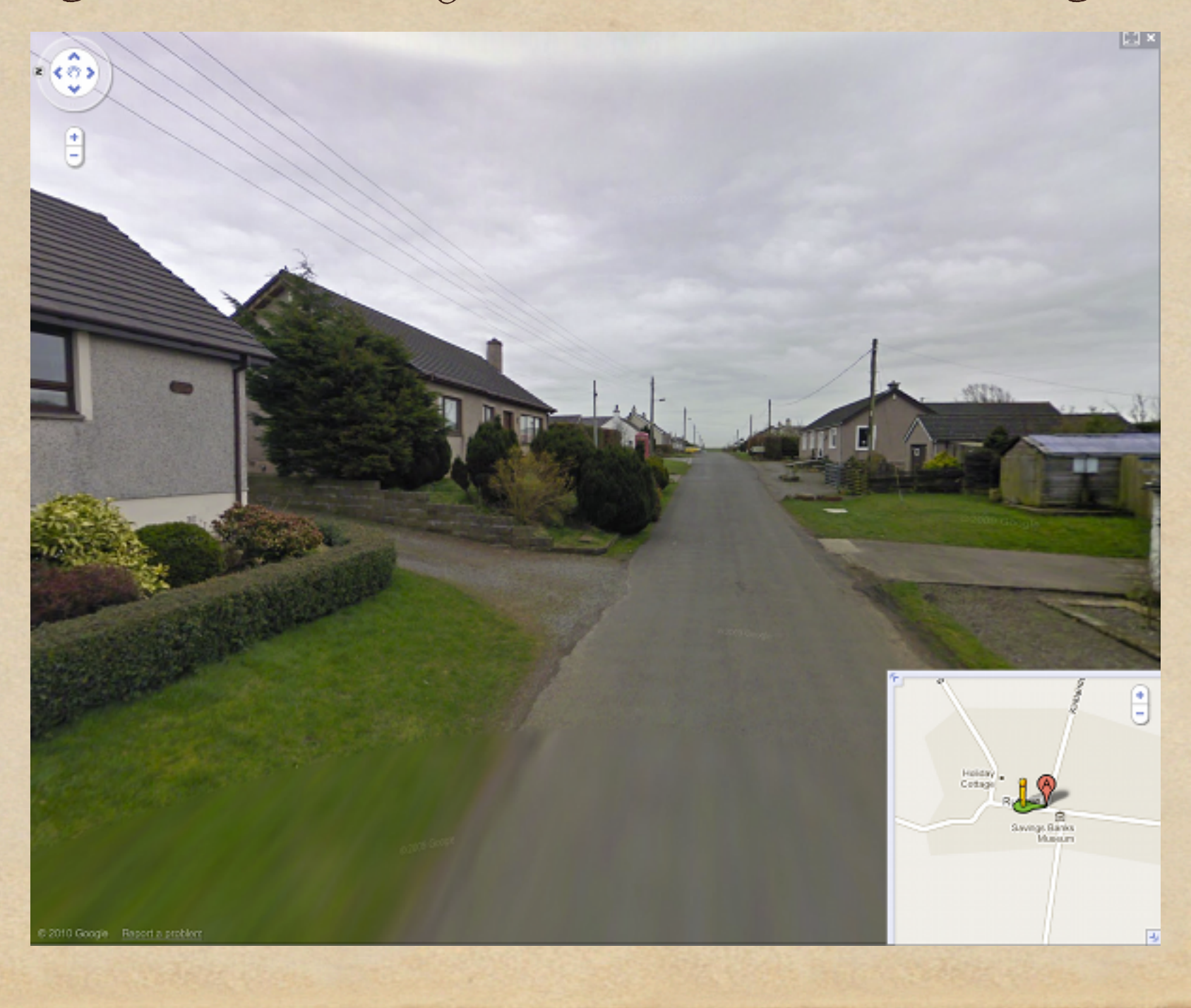

The same sign directs us to travel down Kirklands Loaning to get to Ruthwell Church. Use the navigation tools in the upper left corner to rotate or tilt the image, as well as the zoom in/out buttons.

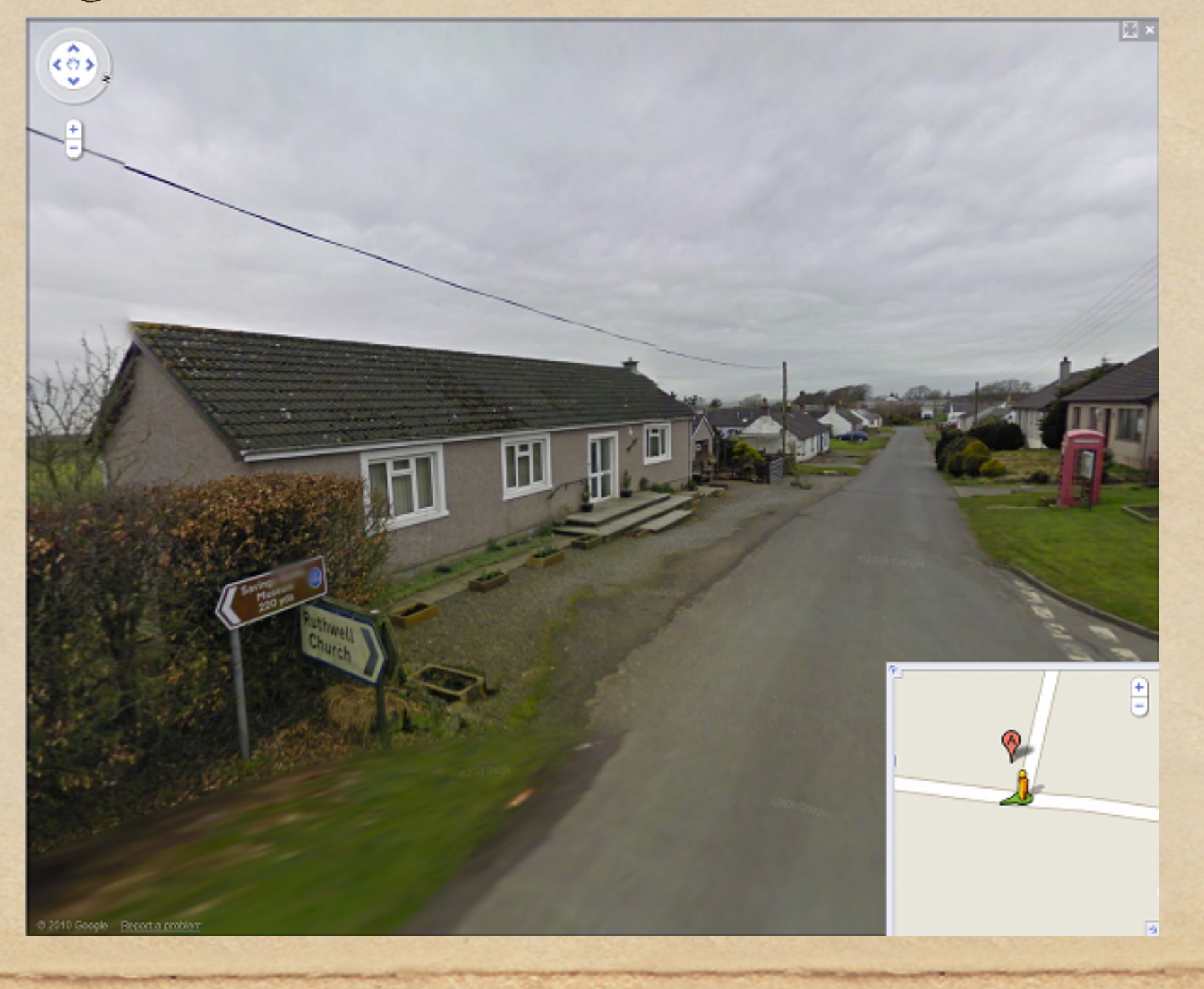